# **FAQ: COME FLASHARE, RIPARARE, SBLOCCARE (SP-UNLOCKING) I TELEFONI CELLULARI NOKIA**

Documento originario creato da: *nokiaguru* 

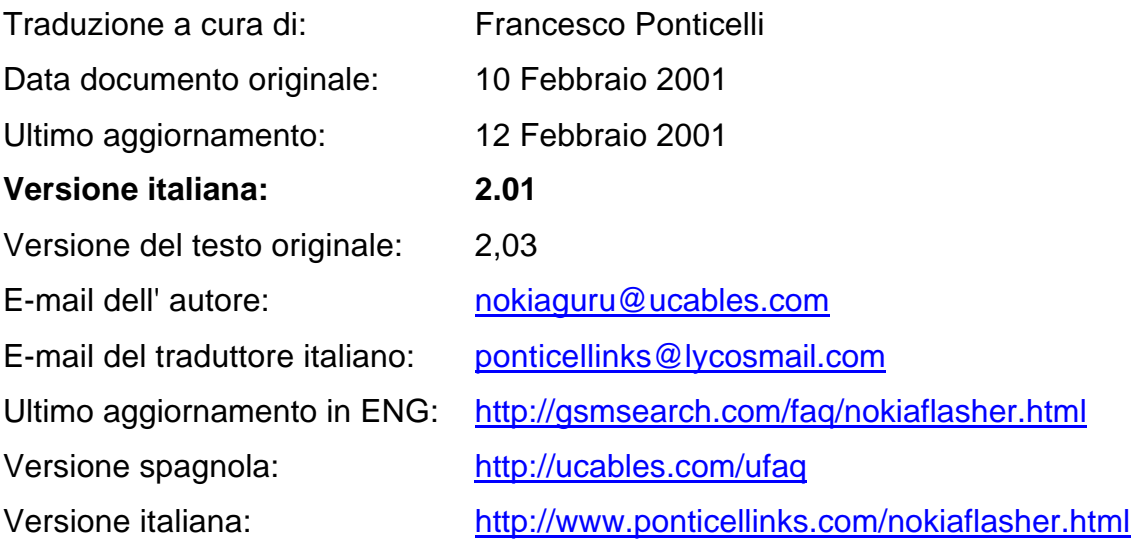

**Prima di effettuare qualsiasi operazione, leggere attentamente TUTTO il materiale informativo qui riportato. Si declina ogni responsabilità per danni derivanti dall'utilizzo di tale documento, redatto esclusivamente a scopo didattico e indirizzato ad un pubblico ESPERTO e consapevole dei rischi di danneggiamento derivanti da tali procedure.**

## **Storia della versione originale:**

## **Versione 2,00: 26 Gennaio, 2001**

La nuova FAQ è stata creata per informazioni su come flashare / sbloccare i nokia con nuovo sw.

## **versione 2,01 : 31 Gennaio, 2001**

- 1. Aggiornamento "Troubleshootings".
- 2. Alcuni errori corretti.

## **versione 2,02: 4 Febbraio, 2001**

- 1. Nuova shell del flasher di uCables.Com, funziona sotto il MSDOS ed è più veloce e facile da usare, espandibile per supportare le nuove versioni sw.
- 2. Nuove flash parziali per la versione sw 5.26 (nokia 8210/8850), per la versione sw 4.18 (Nokia 3310).

## **Versione 2.03: 10 Febbraio, 2001**

- 1. Nuova Flasher Shell di uCables version 1.2
- 2. Supporto di 6 differenti tipi di flash memory e di 2 boot loaders
- 3. Modalità di flash parziale e totale
- 4. Nuove flash parziali per for Nokia 7110 sw version 5.01 e Nokia 6210 sw version 4.27 e 3.74

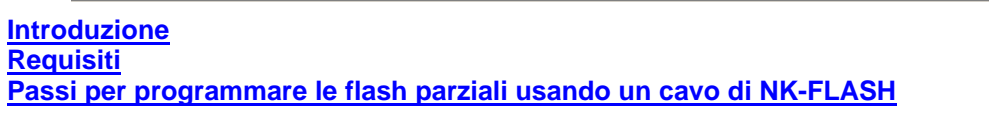

- 1. **La Shell di Nokia Flasher e istallazione del programma Nokia Flasher**
- 2. **Controllare la versione sw del telefono cellulare nokia**
- 3. **Fare funzionare la Shell del Nokia Flasher** 
	- 1. MSDOS Flasher Shell 1.0 by Shulo and Man0n
	- 2. Windows Flasher Shell
- 4. **Nokia Flasher 1.0b. Come selezionare il modello del telefono nokia e l'indirizzo iniziale**

**Indirizzi iniziali da usare per la flash parziale Indirizzi iniziali per la flash completa TroubleShootings** 

### **Introduzione**

Infine il nostro Dejan ha progettato un nuovo dispositivo di basso costo che può esportare/importare le flash dei telefoni cellulari nokia, di modo da non farci spendere 20.000 US \$ per un BOX TDF-4.

Il nokia flasher non è difficile da usare ma dovete essere attenti ad ogni punto da seguire con ESTREMA attenzione, per evitare di danneggiare il vostro telefono irrimediabilmente. Dopo le prime volte, il suo utilizzo sarà un gioco da bambini, dato che il nokia flasher vi permetterà di sbloccare qualunque telefono nokia in appena 7 secondi.

Ci sono due tipi di flash da poter effettuare con il Nokia flasher di Dejan, la flash totale e la flash parziale.

- 1. **Flash Parziale** : è usata per sbloccare il telefono da qualsiasi tipo di unlock (1,2,3 e 4 blocco) e **DEVE ESSERE SEMPRE** usata la stessa versione sw presente nel telefono oggetto di sblocco. Le flash parziali sono di dimensioni da 64Kb. Questa procedura di flash dura appena 7 secondi.
- 2. **Flash completo** : è usata per sbloccare, riparare i telefoni guasti (CONTACT SERVICE) o per cambiare il linguaggio del telefono. La memoria flash del telefono cambia completamente con questa procedura, ma ATTENZIONE, perché anche l'EEPROM dovrebbe essere programmata, anche se alcune volte è sufficiente programmare soltanto la memoria flash del telefono. Ma se il telefono cellulare non ha più campo (non entra nella ricerca rete), dovrete successivamente voi programmare anche l'EEPROM, poiché la memoria flash e gli archivi dell'eeprom devono avere la stessa versione sw e stesso linguaggio. Per scrivere la memoria EEPROM è necessario un programmatore di SMD EEPROM con la clip di SOIC (disponibili a ucables.com da febbraio, 2001). L'operazione di flash totale può durare da 1 a 3 minuti. Il formato degli archivi flash totale è fra 500 e 1400Kb. La differenza tra fare una flash completa o fare una flash parziale riguarda i file flash

utilizzati e il range di indirizzi a cui si fa riferimento. Se non dovete cambiare il linguaggio, noi suggeriamo di fare solo la flash parziale.

Se dovete fare la flash totale (cfr. **AGGIORNAMENTO SW del TELEFONO**), il modo migliore per farlo è quello di scaricare la flash totale da un altro telefono sbloccato della **stessa** versione, leggendo la flash nel range di indirizzo appropriato, e leggere l'eeprom dal telefono sbloccato con il programmatore SMD. Successivamente, dovete scrivere la flash e l'EEPROM nel telefono che desiderate flashare totalmente.

Quando fate una flash, dovete tenere in considerazione e nella vostra mente, 4 parametri:

- modello del telefono cellulare Nokia,
- versione di software del telefono (sw version; si controlla mediante la pressione in stand-by della sequenza \*#0000#),
- tipo di memoria flash (INTEL, ATMEL, INTEL 28F160)
- indirizzo di inizio dove cominciare a flashare.

La prima cosa che dovete fare è selezionare il tipo di memoria, e per evitare di aprire il telefono, potete scegliere INTEL; se provate e non funziona, potete provare con ATMEL o INTEL 28F160, finché non funziona. Quando funziona, avrete selezionato la flash presente nel vostro telefono.

Per rendere la procedura più facile, spiegheremo come flashare usando la Nokia Flasher Shell 1.5, che è un programma che si collega al Nokia flasher originale 1.0b dell'MSDOS e permette di selezionare il tipo di memory flash interna e la versione sw del telefono. La Nokia Flasher Shell ci mostrerà gli indirizzi che dobbiamo impartire al Nokia Flasher.

## **Requisiti:**

- 1. Cavo di NK-FLASH, disponibile a http://ucables.com
- 2. Programmatore di SMD EEPROM con le clip di SOIC (richiesto SOLTANTO per la full flash)
- 3. Nokia Flasher Shell + Nokia Flash 1.0b by Dejan
- 4. Archivi flash parziali (inclusi)

## **Passi per programmare le flash parzieli usando un cavo di NK-FLASH**

## **1. La Shell di Nokia Flasher e istallazione del programma Nokia Flasher**

- a) Download della nuova ucables flasher shell 12.zip (URL: http://nokiaflasher.bizland.com/ucables\_flasher\_shell\_12.zip)
- b) Unzip del file sopra citato, e scaricato dove indicato, nella directory C:\

L' archivio ucables\_flasher\_shell\_12.zip contiene le nuova Flasher Shell di ucables.com, il Nokia Flasher 1.0b by Dejan, flash parziali (fls) e tutti i \*.tia e gli archivi richiesti per la configurazione.

Se avete bisogno degli delle full flash, per riparare o cambiare linguaggio, potete trovale qui .

In ogni modo, potete leggere la flash completa da un telefono sbloccato e metterla nel

telefono che desiderate riparare. Ma OCCORRE essere sicuri che i telefoni in questione abbiano le stesse versioni software, poiché, se le checksum delle versioni non corrispondono, e le versioni software sono differenti, il procedimento non funzionerà a dovere: **ATTENZIONE CHE la mancata osservazione di quanto scritto PUO' danneggiare il vostro telefono cellulare, e NOI non ci assumiamo alcuna responsabilità di ogni danno causato al vostro telefono: ogni operazione è a VOSTRO RISCHIO E PERICOLO, per cui si diffida chiunque non abbia una certa pratica dall'intraprendere simili operazioni.** 

Infatti, al momento attuale, potete flashare il vostro telefono cellulare con una differente versione sw, ma solo se volete danneggiarlo!

Una simile operazione, se non vi interessano eventuali danni arrecati al telefono, potete intraprenderla, ma occorre poi fissare il problema della mancanza di segnale (assenza di ricerca rete) con Wintesla, con le librerie appropriate, ma NOI NON NE CONOSCIAMO la MODALITA', per cui evitate di chiedere informazioni al riguardo.

#### **2. Controllare la versione sw del telefono cellulare nokia**

Potete leggere la versione sw del vostro telefono Nokia digitando in stand-by, con una sim card inserita, la sequenza **\* # 0000 #** .

Oppure, potete leggerlo con Logomanager, digitando F9, con apposito cavo seriale (il cavo NK-567 ).

#### **3. Far funzionare la Shell del Nokia Flasher di uCables sotto MSDOS**

Abbiamo fatto una nuova rapida e semplice Shell da usare con il Nokia Flasher, facilmente espandibile per supportare le nuove versioni sw dei cellulari nokia.

Se avete avuto nuovi file parziali **.fls**, dovete soltanto copiarli nella directory c:\nk\_files\partial e scrivere un file txt con le indicazioni dell'indirizzo di inizio di lettura delle flash scaricate.

Ad esempio, quando abbiamo aggiunto il nuovo archivio 3310-418.fls abbiamo creato 3310-418.txt dove abbiamo scritto l' indirizzo 280000 della flash parziale.

**a)** Se hai Window, aprite il PROMPT di MSDOS

**b)** Andare nella directory del flasher e carica il file **flash.com** con i parametri appropriati.

#### **FLASH < modello Nokia > <flash type> [versione sw] [modalità di flash] [tipo di boot]**

*Parametri:*  **Modelli di Nokia**  3210, 3310, 5110, 6110, 6150, 6210, 7110, 8210 e 8850

**Flash Type:** 

**1** = INTELW 8 **2** = AMD 8 **3** = INTEL 16  $4 = 1$ NTELW 16  $5 =$  ATMEL 16  $6 =$  ST 32

**Versione sw del cellulare Nokia (opzionale):** XXX Ad esempio, se la vostra versione sw di un nokia 3210 è la V 5.31 ed ha un flash dell' INTELW8 dovete scrivere: **flash 3210 1 531**

#### **Modalità di flash (opzionale)**:

**1** = Flash parziale (annotare gli indirizzi iniziali)  $($ annotare gli indirizzi iniziali e finali)

**Tipo di Boot (opzionale)**:

**1** = Tipo di Boot 1 **2** = Tipo di Boot 2

**c)** Selezionate la versione sw che ha il vostro telefono nokia (è la versione sw che ottenete secondo quanto detto al punto 1). **È molto importante usare la stessa versione sw, o potete danneggiare il vostro telefono cellulare**.

Sotto, potete controllare un esempio usando una versione 4.18 di un Nokia 3310 con la flash type dell' INTEL W8

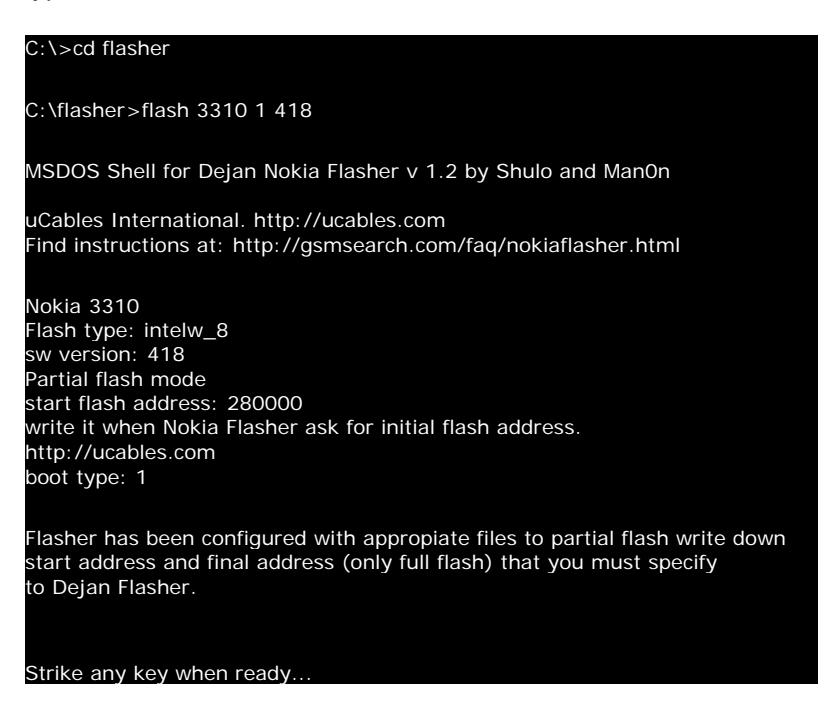

Annotare l' indirizzo iniziale della flash, perché avrete bisogno di digitarlo quando richiesto dal Nokia flasher.

La Nokia Flasher Shell lancerà il Nokia Flasher 1.2 sotto il MSDOS con i parametri che abbiamo selezionato.

### **4. Nokia Flasher 1.0b. Seleziona il modello del telefono di nokia e l' indirizzo iniziale.**

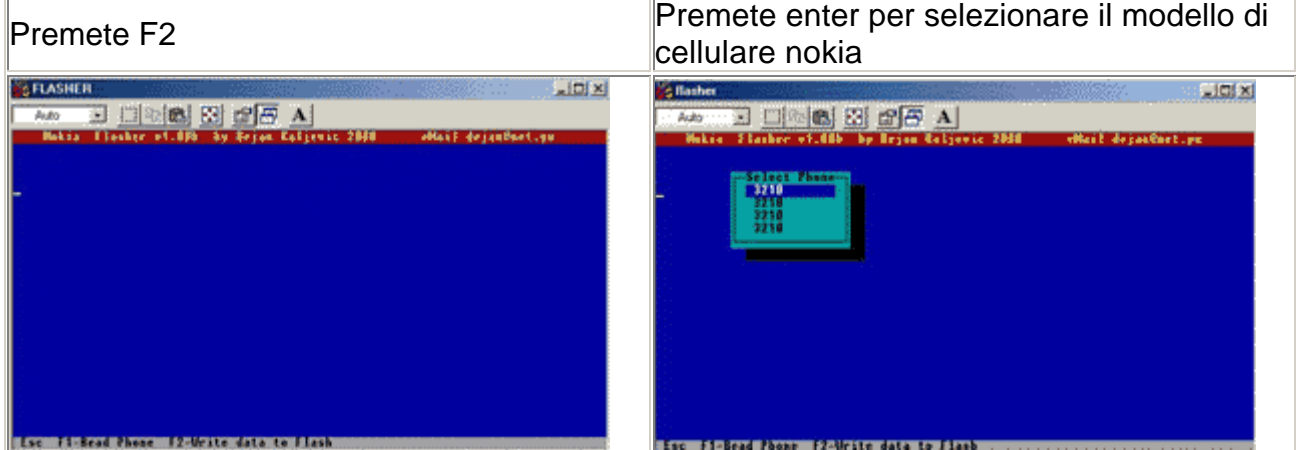

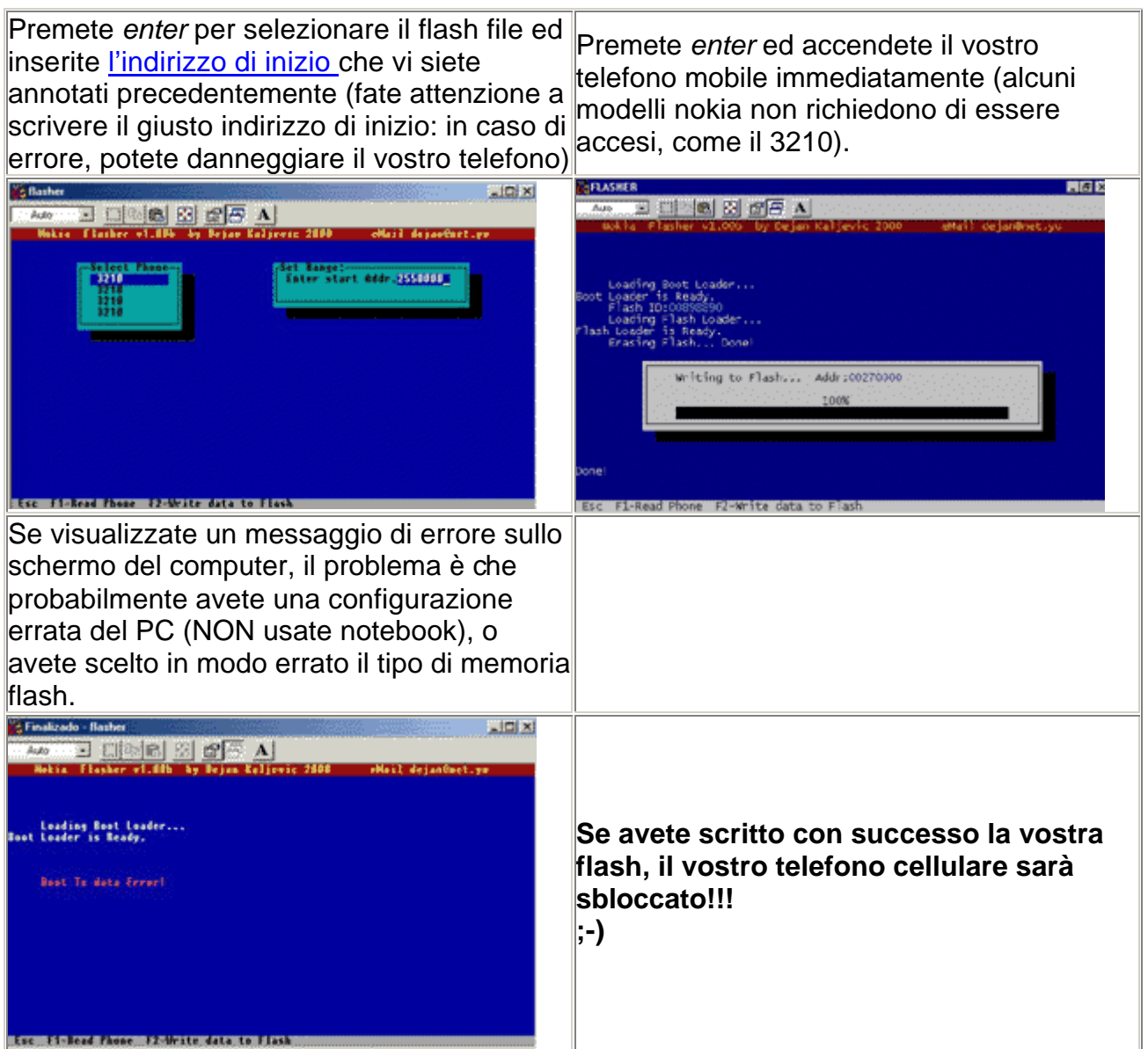

**Indirizzi di inizio da usare con il FLASH PARZIALE.**

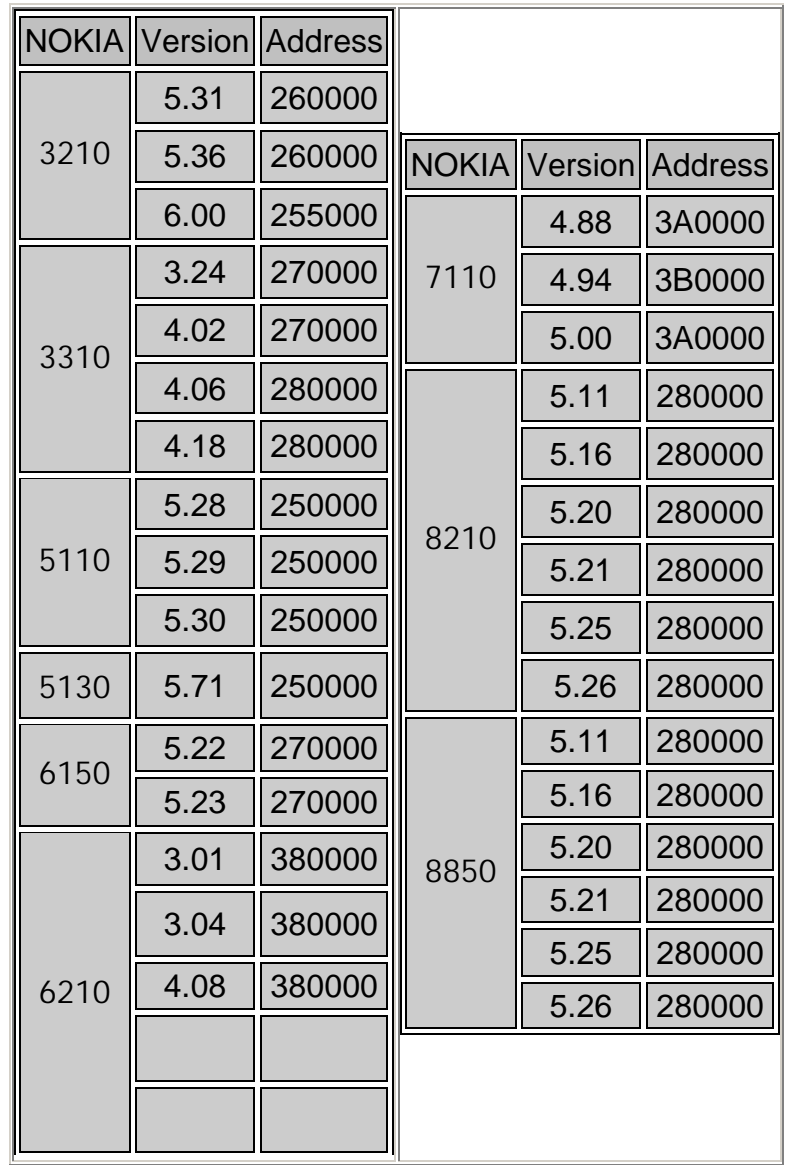

**I file .fls parziali delle versioni sw elencate sono inclusi nella directory del Nokia Flasher.**

## **Indirizzi di inizio e file da usare per il FLASH TOTALE.**

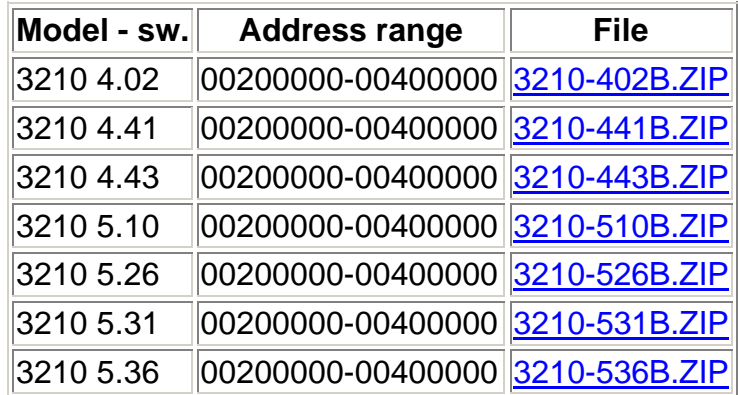

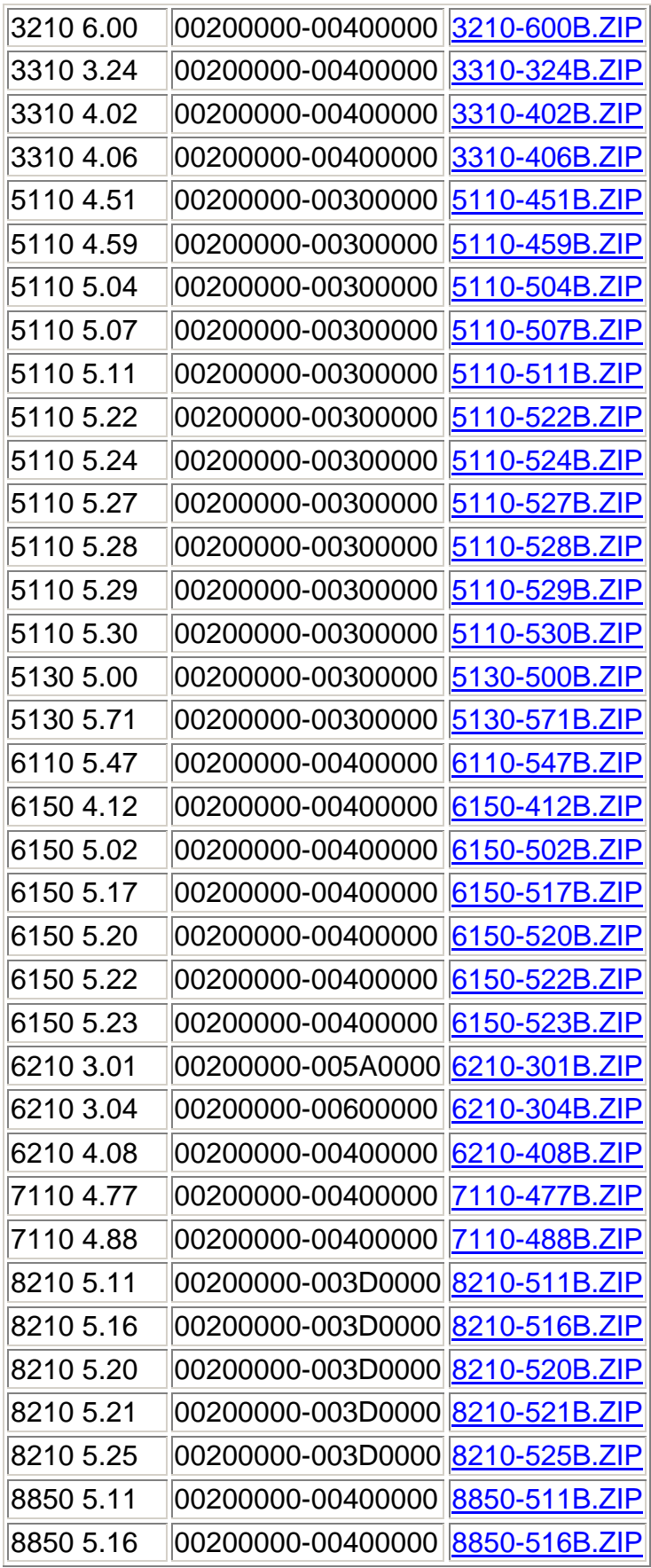

**NOTA BENE: le full flash hanno differenti linguaggi, e le EEPROM non sono incluse** 

### **Troubleshootings**

**1 . Ho selezionato il giusto tipo di flash e di indirizzo iniziale, ma il Nokia flash mi da' errore: BOOT TX data error** 

a) Non usare il Nokia Flasher in un notebook, le porte parallele non funzionano come nei computer da tavolo.

b) Configura nel BIOS la Porta Parallela con modi differenti, EPP or SPP, etc. SPP dovrebbe funzionare.

c) Prova in un altro computer, la configurazione potrebbe non essere buona.

## **2.Ho bisogno dei nuovi file parziali per le nuove versioni sw Nokia, come Nokia 7110 version 5.XX, dove posso scaricare I nuovi file parziali per questo telefono, e gli indirizzi iniziali delle flash?**

Per favore, abbi pazienza! Stiamo lavorando sodo per raggruppare e controllare i nuovi file parziali, le nostre FAQ (www.ucables.com) saranno aggiornate spesso e tu troverai ogni mese I nuovi file parziali.

Ad ogni modo, puoi provare a leggere file parziali usando lo stesso range di indirizzi come nelle versioni precedenti e provare se funziona, ma devi fare PRIMA una copia della flash TOTALE del TUO telefono Nokia, di modo da conservarla come backup nel caso il telefono non funzionasse più bene. La leggi e la salvi, prima di fare tentativi. Dal momento in cui hai fatto un backup completo, puoi provare a leggere da 3A0000 a

3AFFFF e scriverlo sul tuo 7110; se non funziona, devi riscrivere la tua flash completa precedentemente salvata come backup e ri-provare con un nuovo range, per esempio da 3B0000 a 3BFFFF.

### **Prima di flashare il telefono, DEVI fare una copia di backup del tuo telefono, leggendo la flash TOTALE dagli appropriati indirizzi che puoi controllare sulla nostra lista: tali indirizzi dipendono dalla versione sw del tuo telefono.**

Se hai una nuova versione sbloccata di un telefono cellulare Nokia non inclusa nella lista, per esempio Nokia 7110 V 5.01 o simili, per favore contattaci vie e-mail all'indirizzo: nokiaguru@ucables.com (INGLESE) e ponticellinks@lycosmail.com (ITALIANO), indicando gli indirizzi appropriati di inizio e fine.

If you have an unlocked new version of nokia not included at our list, by example Nokia 7110 version 5.01 or any other. Please contact by email with nokiaguru@ucables.com and we will tell you appropiate start and end address.

(c) 2001. Spain. nokiaguru

(c) 2001. Italy. Francesco: ponticellinks@lycosmail.com